# Руководство пользователя Hub 2 (2G) / (4G)

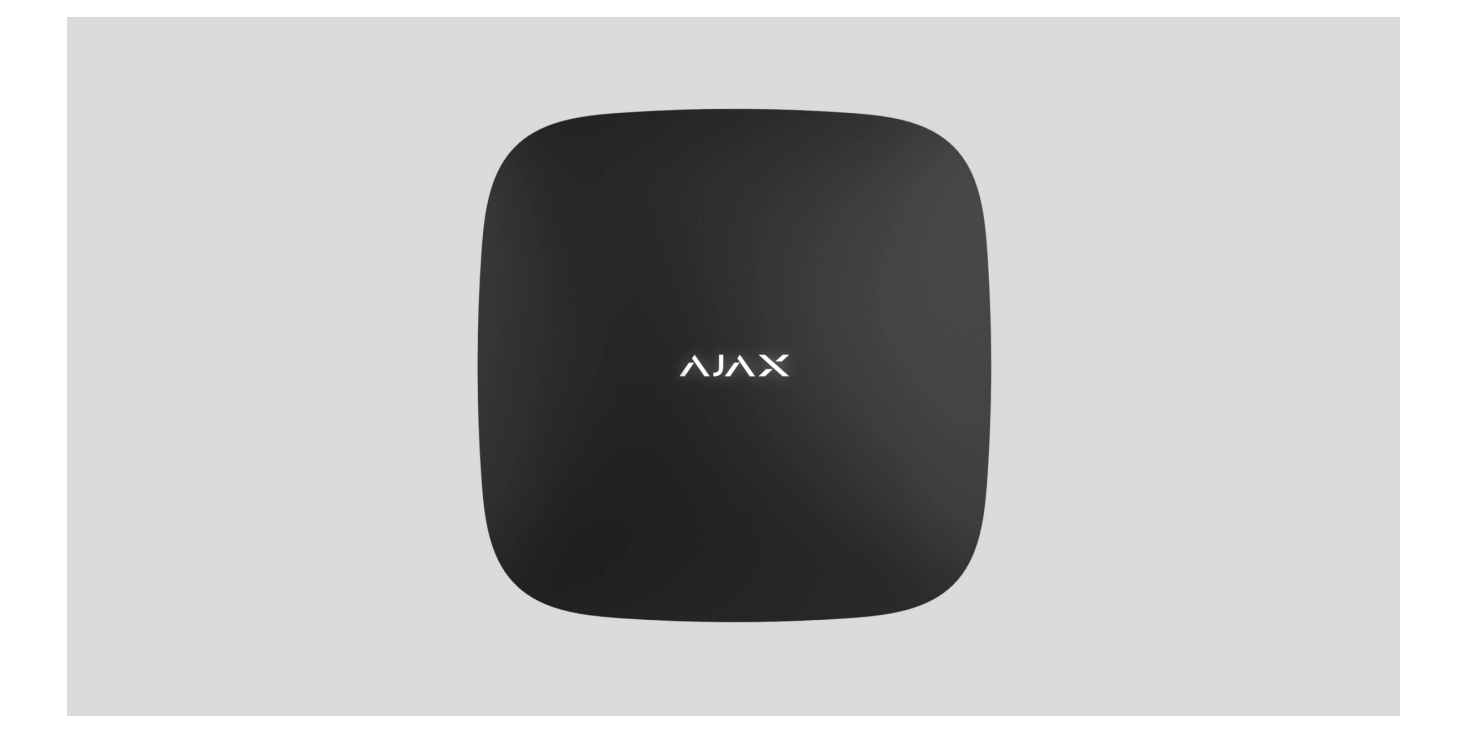

**Hub 2** — централь системы безопасности с поддержкой фотоверификации тревог. Управляет работой всех подключенных устройств и взаимодействует с пользователем и охранной компанией. Устанавливается только внутри помещений.

Хаб сообщает об открытии дверей, разбитии окон, угрозе пожара или потопа, а также автоматизирует рутинные действия с помощью сценариев. Если в охраняемое помещение проникнут посторонние, Hub 2 пришлёт фотографии с датчиков движения **MotionCam** / **MotionCam Outdoor** и вызовет патруль охранной компании.

Hub 2 нужен доступ к интернету для подключения к облачному сервису Ajax Cloud. Централь имеет 3 канала связи: Ethernet и две сим-карты. Хаб доступен в двух вариациях: с 2G и 2G/3G/4G (LTE) модемом.

Подключите все каналы связи, чтобы обеспечить более надёжное соединение с Ajax Cloud и застраховаться от сбоев в работе операторов связи.

Управлять системой безопасности и реагировать на тревоги и события можно через **[приложения](https://ajax.systems/ru/software/)** для iOS, Android, macOS и Windows. Система позволяет выбрать, о каких событиях и каким образом оповещать пользователя: пуш-уведомлениями, СМС, звонками.

- [Как настроить пуш-уведомления на iOS](https://support.ajax.systems/ru/ajax-ios-app-notifications/)  $\bullet$
- [Как настроить пуш-уведомления на Android](https://ajax.systems/ru/blog/ajax-alerts/)

[Купить централь Hub 2](https://ajax.systems/ru/products/hub-2/)

### Функциональные элементы

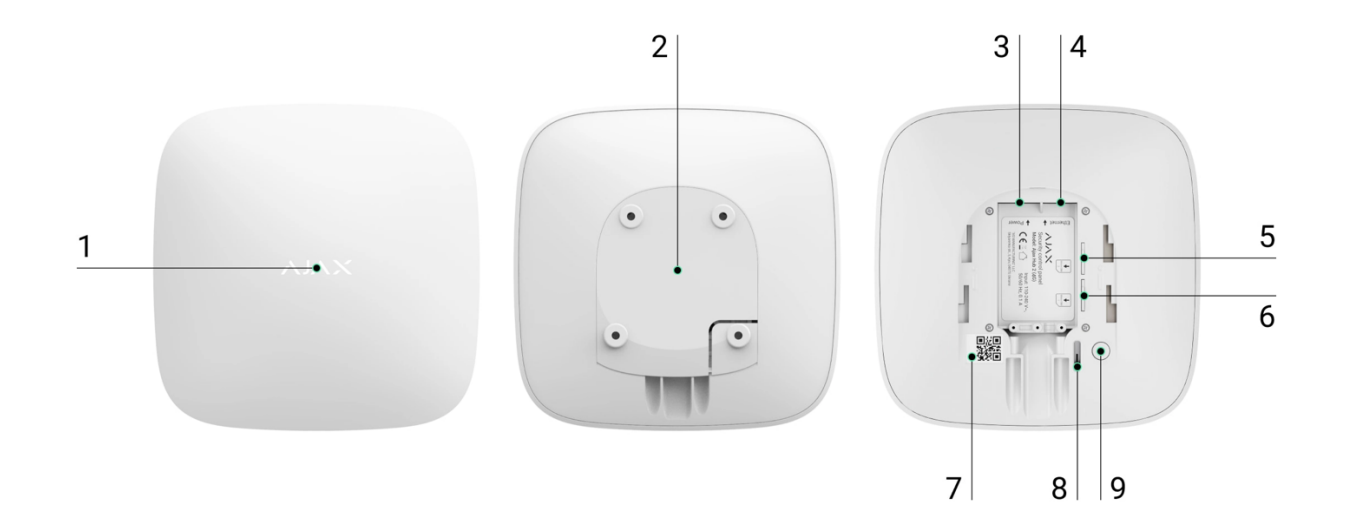

- **1.** Логотип Ajax со светодиодным индикатором.
- **2.** Крепёжная панель SmartBracket. Чтобы открыть, с усилием сместите ее вниз.

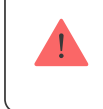

Перфорированная часть необходима для срабатывания тампера при попытке оторвать хаб от поверхности. Не выламывайте её.

- **3.** Разъем подключения кабеля питания.
- **4.** Разъем подключения кабеля Ethernet.
- **5.** Слот второй карты micro-SIM.
- **6.** Слот первой карты micro-SIM.
- **7.** QR-код с идентификатором (сервисным номером) хаба.
- **8.** Тампер.
- **9.** Кнопка включения.

## Принцип работы

00:00 00:12

К Hub 2 подключается до 100 устройств Ajax, которые защищают от вторжения, пожара и затопления, а также позволяют управлять электроприборами по сценариям или через приложение.

Хаб контролирует работу системы безопасности и всех подключенных устройств. Для этого он связывается с устройствами системы по двум зашифрованным радиопротоколам:

1. **Jeweller** — беспроводной протокол для передачи событий и тревог беспроводных датчиков Ajax. Дальность связи — до 2000 метров при отсутствии преград (стен, дверей, межэтажных перекрытий).

#### [Узнать больше о Jeweller](https://ajax.systems/ru/radio-range/)

2. **Wings** — беспроводной протокол для передачи фото с датчиков MotionCam и MotionCam Outdoor. Дальность связи — до 1700 метров при отсутствии преград (стен, дверей, межэтажных перекрытий).

#### [Узнать больше о Wings](https://support.ajax.systems/ru/features-photo-verification/)

В случае срабатывания датчика система поднимает тревогу менее чем за секунду. При тревоге хаб активирует сирены, запускает сценарии, а также оповещает пульт охранной компании и всех пользователей.

### Защита от саботажа

Hub 2 оснащён 3 каналами связи: Ethernet и двумя сим-картами. Это позволяет подключить систему к Ethernet и двум сотовым сетям. Хаб доступен в двух вариациях: с 2G и 2G/3G/4G (LTE) модемом.

Соединение через проводной интернет и мобильную сеть держится параллельно, чтобы обеспечить более надёжную связь. Также это помогает без задержек переключиться на другой канал связи, если один из них перестанет работать.

При наличии помех на частотах Jeweller и при попытке глушения Ajax переходит на свободную радиочастоту и отправляет уведомления на пульт охранной компании и пользователям системы.

#### [Что такое глушение системы безопасности](https://ajax.systems/ru/blog/what-is-jamming/)

Хаб нельзя незаметно отключить, даже когда объект снят с охраны. Если злоумышленник попытается снять устройство с крепления, моментально сработает тампер. Уведомления о сработке получат все пользователи и охранная компания.

#### [Что такое тампер](https://support.ajax.systems/ru/faqs/what-is-a-tamper/)

Хаб регулярно проверяет связь с сервером Ajax Cloud. Период опроса указывается в настройках хаба. При минимальных настройках сервер может уведомить пользователей и охранную компанию уже через 60 секунд после потери связи.

#### [Узнать больше](https://support.ajax.systems/ru/faqs/hub-server-connection/)

Для хаба предусмотрен резервный аккумулятор на 16 часов автономной работы. Это позволяет системе продолжать работу, даже если на объекте отключили электроэнергию. Чтобы увеличить время автономной работы или подключить

хаб к сетям 6 или 12 вольт, используйте **12V PSU** и **6V PSU**.

### OS Malevich

Hub 2 работает под управлением операционной системы реального времени OS Malevich. Система неуязвима для вирусов и защищена от кибератак.

С OS Malevich система безопасности Ajax может получать новые возможности благодаря обновлениям по воздуху. Процесс не требует участия инженера монтажа или пользователя и происходит за минуты, когда система безопасности снята с охраны.

[Как обновляется OS Malevich](https://ajax.systems/ru/blog/ajax-updating-procedure/)

Подключение видеонаблюдения

К системе безопасности Ajax можно подключить камеры и видеорегистраторы Dahua, Hikvision, Safire, EZVIZ и Uniview. Оборудование видеонаблюдения других производителей можно интегрировать благодаря поддержке RTSP-протокола. Всего к системе можно подключить до 25 устройств видеонаблюдения.

[Узнать больше](https://ajax.systems/ru/how-to-connect-camera-to-ajax/)

#### Сценарии автоматизации

Чтобы автоматизировать систему безопасности и сократить количество рутинных действий, используйте сценарии. Настройте расписание охраны, запрограммируйте действия устройств автоматизации (Relay, WallSwitch или Socket) в ответ на тревогу, нажатие Button или по расписанию. Создать сценарий можно удалённо в приложениях Ajax.

#### [Как создать сценарий в системе безопасности Ajax](https://support.ajax.systems/ru/manuals/scenarios/)

### Подключение к охранной компании

Систему безопасности Ajax можно подключить к пульту охранной компании для мониторинга. Список компаний, которые подключают систему к пульту, находится в меню **Охранные компании** (Устройства  $\blacksquare \rightarrow$  Хаб → Настройки  $\overset{\odot}{\otimes} \rightarrow$  Охранные компании).

Все события передаются в формате SurGard (Contact ID), SIA (DC-09), ADEMCO 685 и **других проприетарных протоколов**[. Список поддерживаемых протоколов](https://support.ajax.systems/ru/hub-cms-support/)  доступен по . ссылке

Выберите компанию и нажмите **Отправить запрос** или свяжитесь с представителями компании, предоставляющей услуги в вашем городе, чтобы договориться о подключении.

### Светодиодная индикация

00:00 00:06

В зависимости от состояния электропитания и подключения к интернету логотип Ajax на лицевой стороне хаба может светиться красным, белым или зеленым.

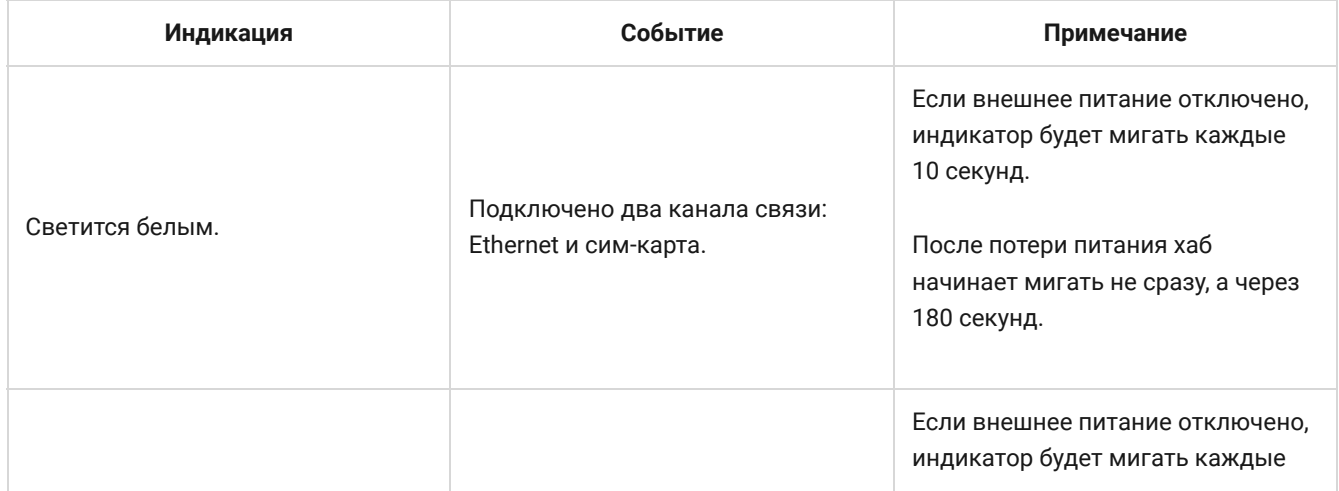

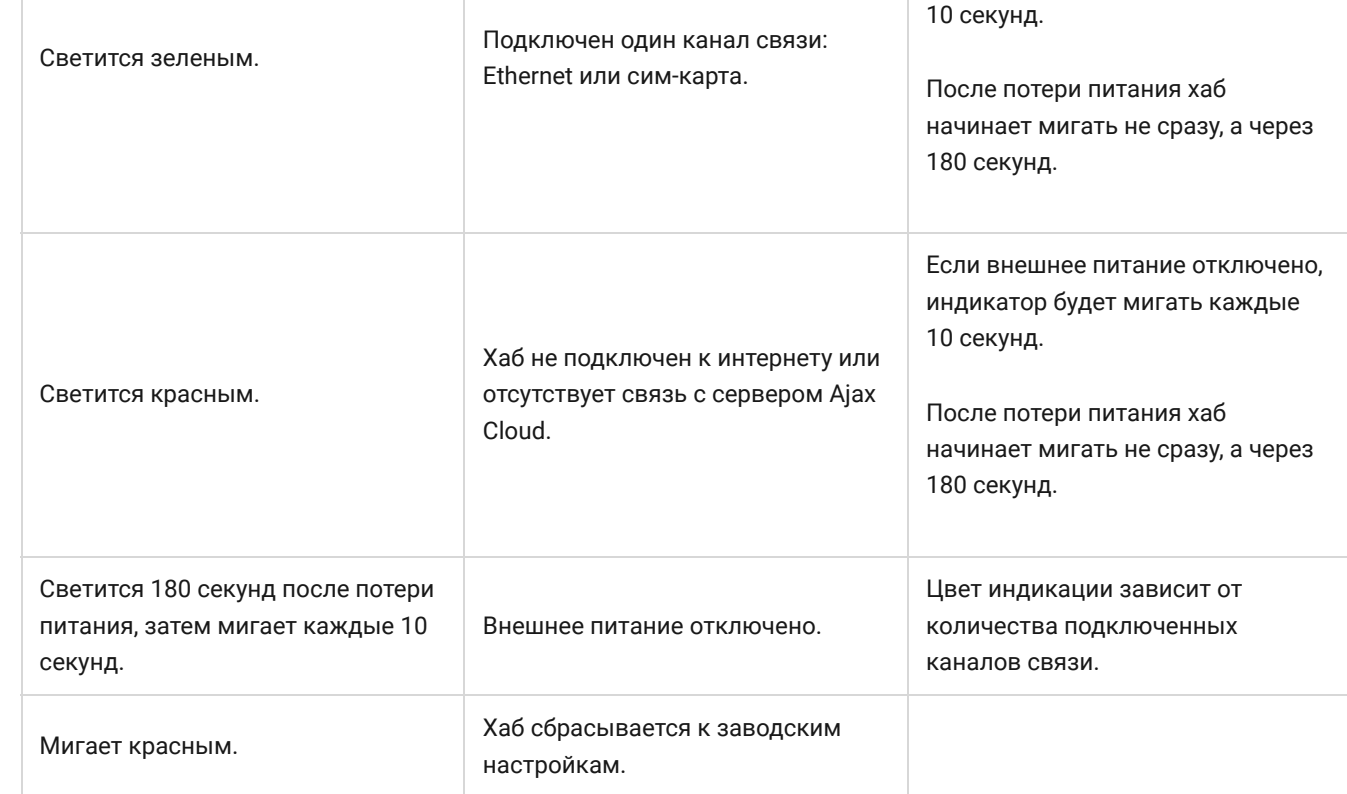

[Если ваш хаб показывает другую индикацию, обратитесь к сотрудникам нашей](mailto:support@ajax.systems) **службы** поддержки. Они вам помогут.

# Учетная запись Ajax

Система безопасности настраивается и управляется через **приложения Ajax** для iOS, Android, macOS и Windows.

Для управления одним или несколькими хабами используйте приложение Ajax Security [System. Если вы планируете управлять более чем десятью хабами — установите](https://ajax.systems/ru/blog/ajax-pro-launch/)  Ajax PRO: Tool for Engineers (для iPhone и Android) или Ajax PRO Desktop (для Windows и macOS). Больше о приложениях Ајах и их особенностях можно **узнать по ссылке**.

Чтобы настроить систему, установите необходимое приложение Ajax и создайте учётную запись. Учитывайте, что вам не нужно создавать новую учетную запись для каждого хаба — одна учётная запись может управлять несколькими хабами. Если это необходимо, права доступа для учётной записи можно настроить индивидуально для каждого хаба.

#### [Как зарегистрировать учётную запись](https://support.ajax.systems/ru/faqs/how-to-create-the-ajax-account/)

#### [Как зарегистрировать PRO учётную запись](https://support.ajax.systems/ru/faqs/how-to-create-the-ajax-pro-account/)

Учитывайте, что настройки пользователей и системы, а также параметры подключенных устройств хранятся в памяти хаба. Смена администратора хаба не приводит к сбросу настроек устройств, подключенных к хабу.

## Подключение хаба к Ajax Cloud

#### **Требования безопасности**

Hub 2 нужен доступ к интернету для подключения к облачному сервису Ajax Cloud. Это необходимо для работы приложений Ajax, удалённой настройки и управления системой, а также для получения пуш-уведомлений пользователями.

Централь подключается к интернету через Ethernet и две сим-карты. Хаб доступен в двух вариациях: с 2G и 2G/3G/4G (LTE) модемом. Рекомендуем подключить сразу все каналы связи для большей надёжности и доступности системы.

#### **Чтобы подключить хаб к Ajax Cloud:**

**1.** Снимите крепёжную панель SmartBracket, сместив ее с усилием вниз. Не повредите перфорированную часть — она необходима для срабатывания тампера при попытке взлома хаба.

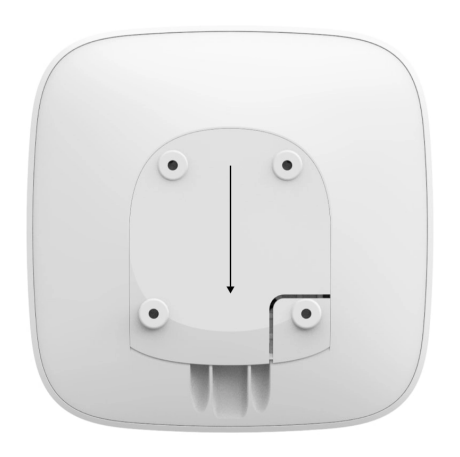

**2.** Подключите кабели питания и Ethernet в соответствующие разъемы, установите симкарты.

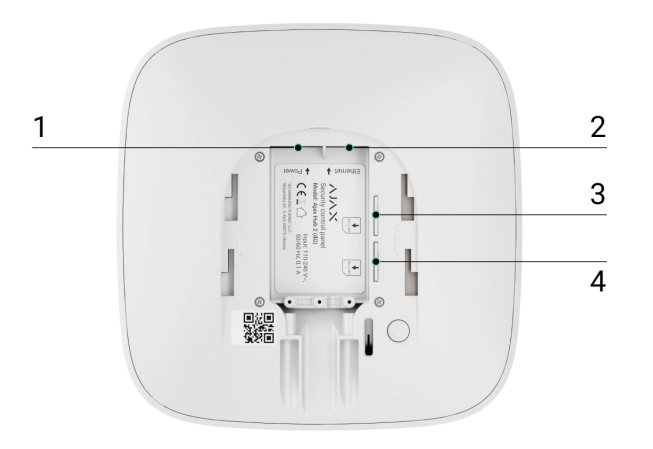

- 1 Разъем питания
- 2 Разъем Ethernet
- 3, 4 Слоты для установки карт форм-фактора micro-SIM
- **3.** Нажмите и удерживайте кнопку включения 3 секунды, пока не загорится логотип Ajax.

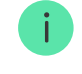

Чтобы подключиться к интернету и обновиться до актуальной версии OS Malevich, хабу нужно до 2 минут при стабильном подключении к интернету. Зелёный или белый цвет индикатора сообщает, что хаб работает и подключен к Ajax Cloud. Также учитывайте, что для обновления хаба необходимо подключить его к внешнему питанию.

### Если не подключился Ethernet

Если подключение по Ethernet не произошло, в настройках роутера отключите прокси, фильтрацию по МАС-адресам и активируйте DHCP — хаб автоматически получит IPадрес. После этого в приложении Ajax вы сможете задать статический IP-адрес хаба.

#### Если не подключилась сим-карта

Для подключения к сотовой сети нужна карта формата micro-SIM с отключенным запросом PIN-кода (отключить его можно с помощью мобильного телефона) и достаточной суммой на счету для оплаты услуг по тарифам вашего оператора.

Если хаб не подключается к сотовой сети, используйте Ethernet для настройки её параметров: роуминга, точки доступа APN, имени пользователя и пароля. Чтобы узнать эти параметры, обратитесь в службу поддержки вашего оператора.

[Как установить или изменить настройки APN в хабе](https://support.ajax.systems/ru/change-apn-settings-in-hub/)

## Добавление хаба в приложение Ajax

- **1.** Подключите хаб к интернету и питанию. Включите централь и дождитесь, пока логотип загорится зеленым или белым.
- **2.** Откройте приложение Ajax. Дайте доступ к запрашиваемым системным функциям. Это позволит использовать все возможности приложения Ajax и не пропускать уведомления о тревогах и событиях.
	- [Как настроить пуш-уведомления на iOS](https://support.ajax.systems/ru/ajax-ios-app-notifications/)
	- [Как настроить пуш-уведомления на Android](https://ajax.systems/ru/blog/ajax-alerts/)
- **3.** Нажмите **Добавить хаб**.
- **4.** Выберите способ вручную или с пошаговым руководством. Если вы настраиваете систему впервые, воспользуйтесь пошаговым руководством.
- **5.** Задайте имя хаба, отсканируйте QR-код или введите идентификатор вручную.
- **6.** Дождитесь завершения добавления хаба. После привязки хаб будет отображаться во вкладке **Устройства** .

Добавив хаб в учётную запись, вы автоматически получите права администратора. Смена администратора и удаление его из пользователей не приводят к сбросу настроек хаба или подключенных к нему устройств.

Пользователь с правами администратора может приглашать в систему безопасности других пользователей и определять их права. Hub 2 поддерживает до 100 пользователей.

[Как добавить пользователей на хаб](https://support.ajax.systems/ru/faqs/how-to-invite-users/)

[Права пользователей в системе безопасности Ajax](https://support.ajax.systems/ru/accounts-and-permissions/)

### Счётчик неисправностей

Когда обнаруживается неисправность хаба (например, отсутствует внешнее питание), на иконке устройства в приложении Ajax отображается счётчик неисправностей.

Все неисправности можно увидеть в состояниях хаба. Поля с неисправностями будут подсвечиваться красным цветом.

## Иконки хаба

Иконки отображают некоторые из состояний Hub 2. Увидеть их можно в приложении Ajax во вкладке **Устройства** .

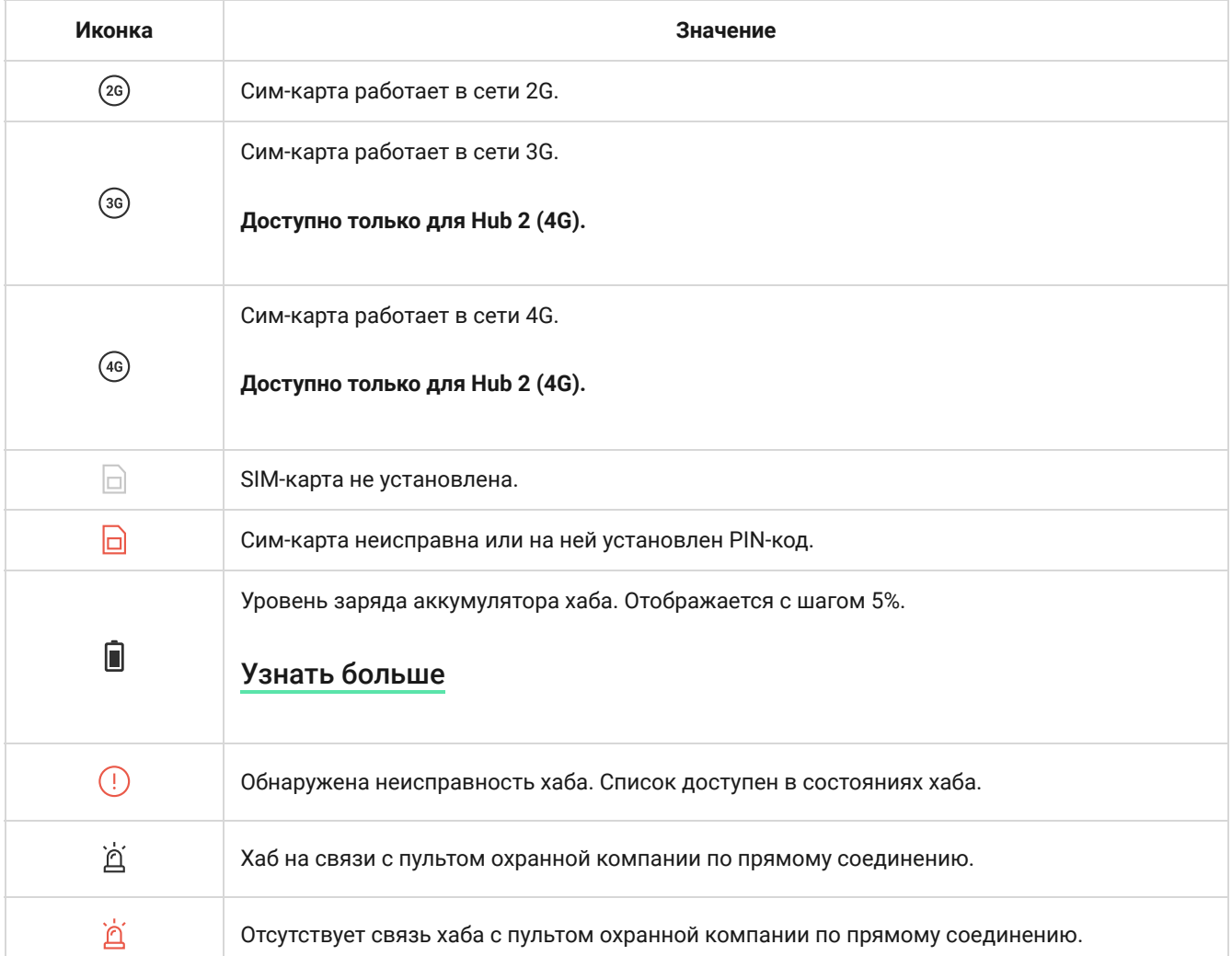

### Состояния хаба

Состояния включают в себя информацию об устройстве и его рабочие параметры. Состояния Hub 2 можно узнать в приложении Ajax:

- **1.** Выберите необходимый хаб, если у вас их несколько или вы используете PROприложение.
- **2.** Перейдите во вкладку **Устройства** .
- **3.** Выберите **Hub 2** в списке.

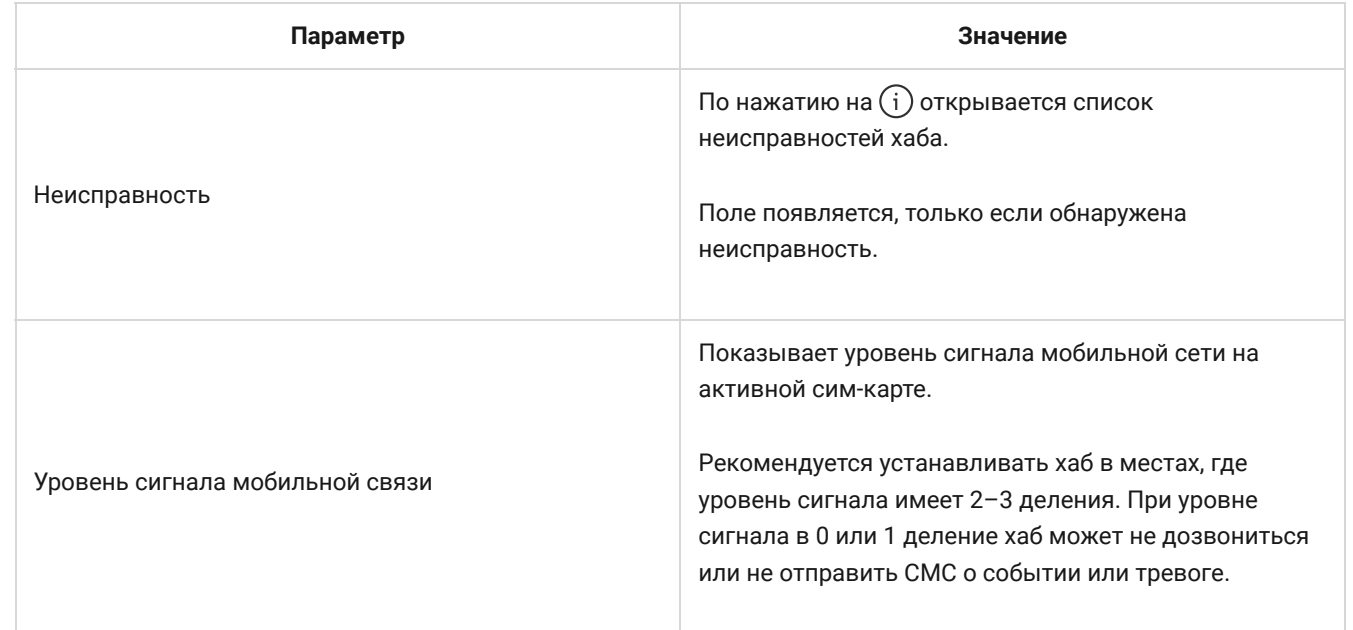

 $\mathbb{R}^2$ 

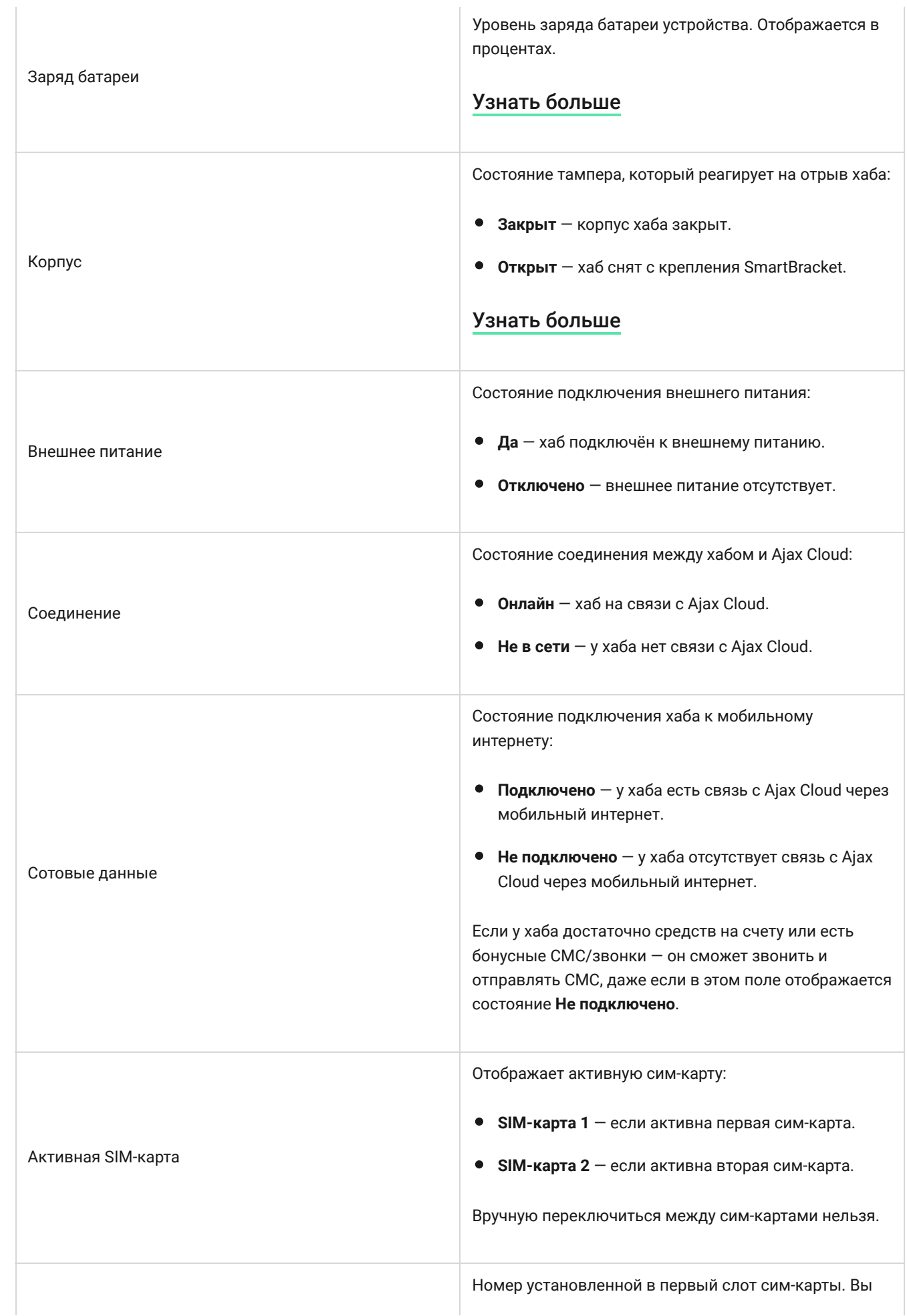

 $\mathbf{r}$ 

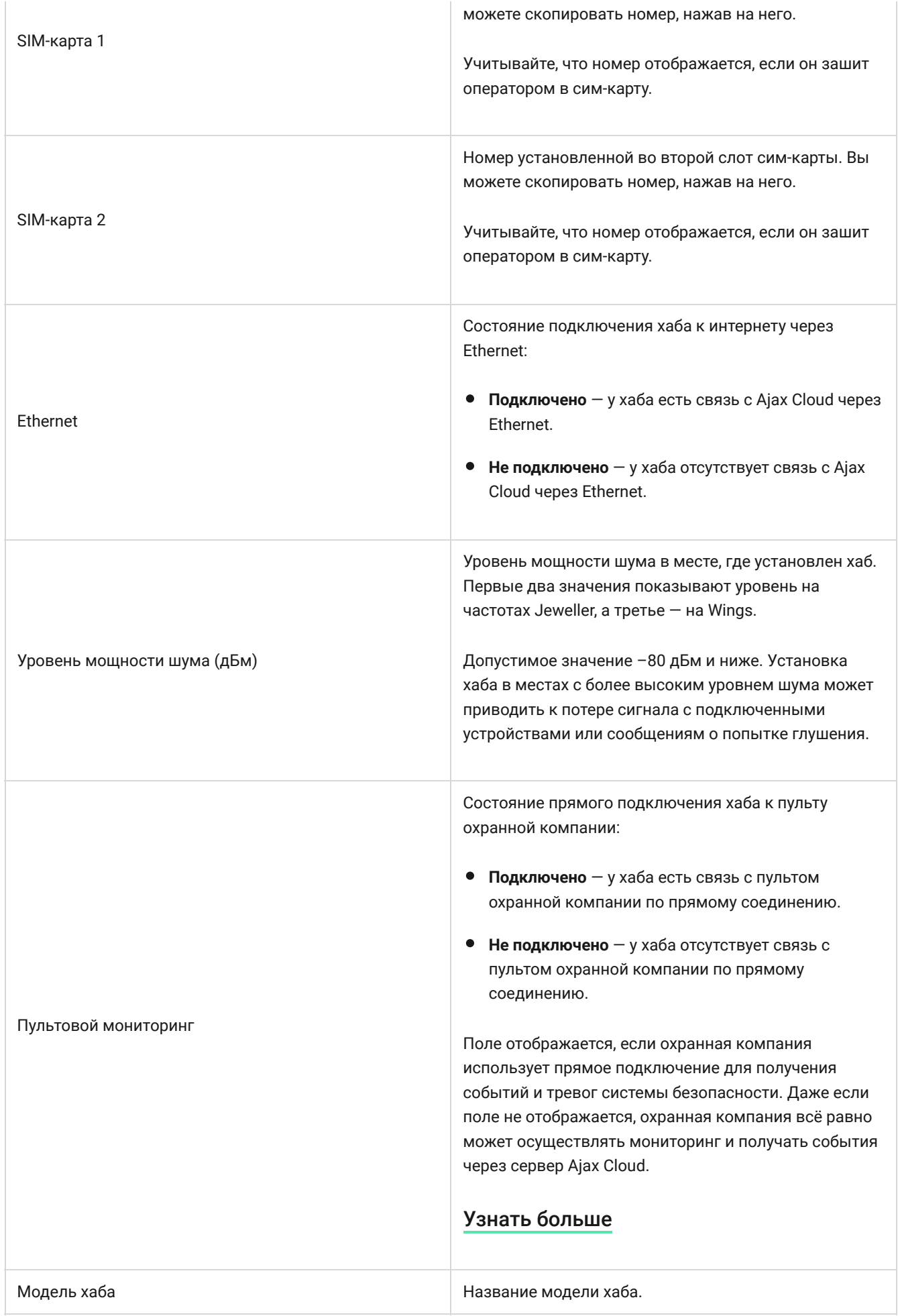

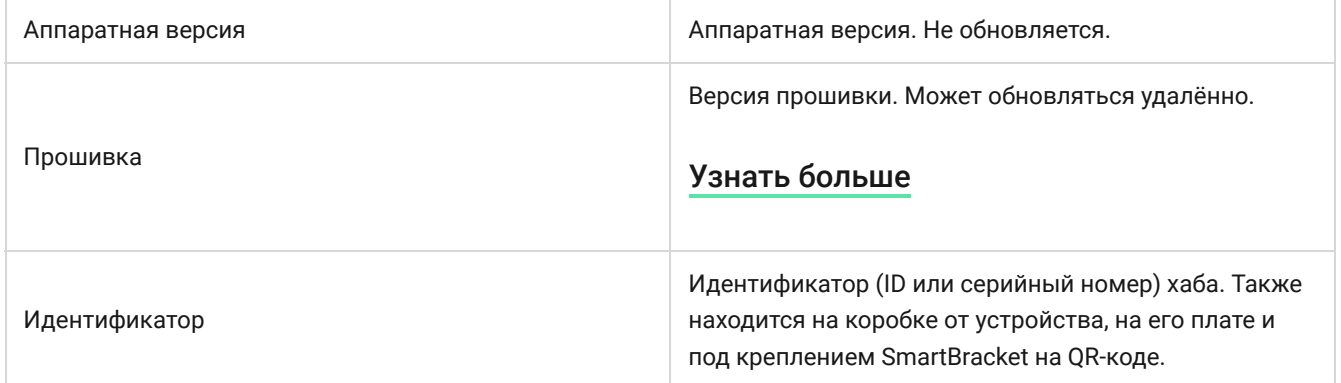

# Настройки хаба

Настройки Hub 2 можно изменить в **приложении Ajax**[:](https://ajax.systems/ru/software/)

- **1.** Выберите необходимый хаб, если у вас их несколько или вы используете PROприложение.
- **2.** Перейдите во вкладку **Устройства** и выберите **Hub 2** в списке.
- **3.** Перейдите в **Настройки**, нажав на иконку шестерёнки  $\overset{\leftrightarrow}{\infty}$  в правом верхнем углу.
- **4.** Установите необходимые параметры.
- **5.** Нажмите **Назад**, чтобы новые настройки сохранились.

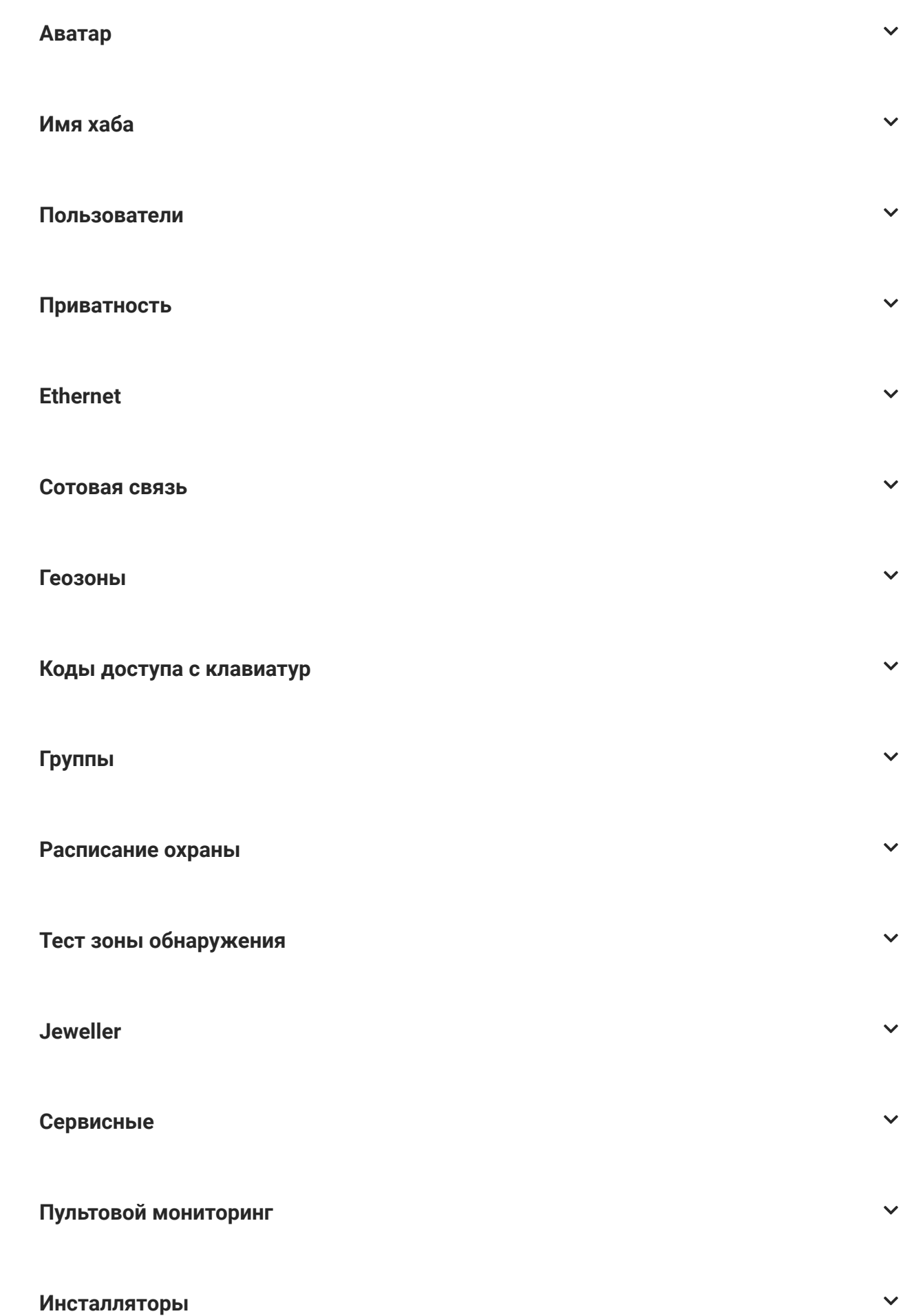

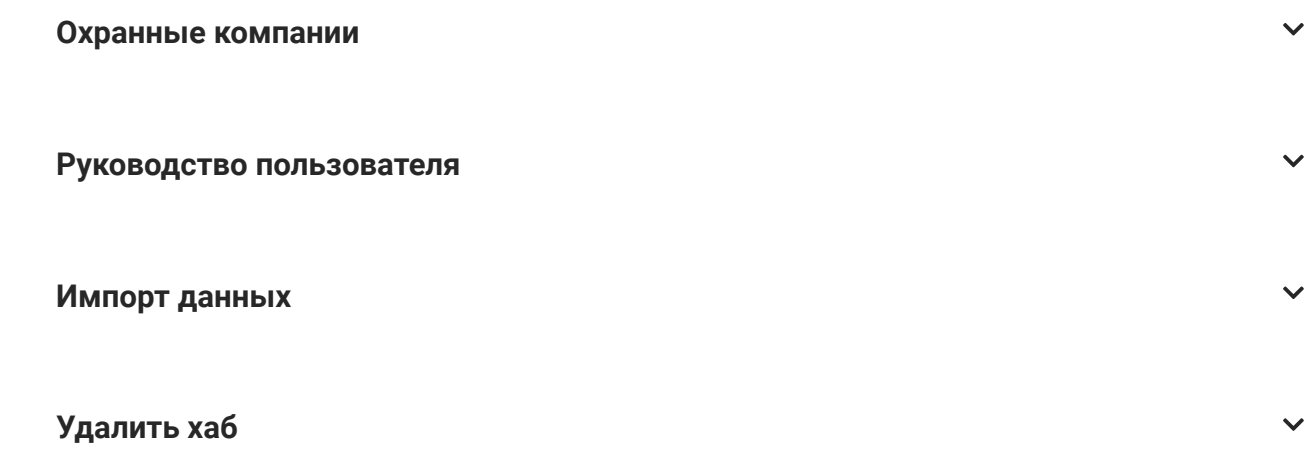

## Сброс настроек хаба

Чтобы вернуть хаб к заводским настройкам:

- **1.** Включите хаб, если он выключен.
- **2.** Удалите всех пользователей и инсталляторов с хаба.
- **3.** Зажмите кнопку включения на 30 секунд логотип Ajax на хабе начнет мигать красным.
- **4.** Удалите хаб из своей учетной записи.

### Неисправности

Hub 2 может сообщать о неисправностях, если таковые имеются. Поле **Неисправности** доступно в **Состояниях устройства**. По нажатию на  $\overline{()}$  открывается список всех неисправностей. Учитывайте, что поле отображается, если обнаружена неисправность.

### Подключение датчиков и устройств

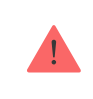

Хабнесовместим с модулями интеграции <code>uartBridge</code> и <code>ocBridge</code> Plus. К нему также нельзя подключить другие хабы.

При добавлении хаба с помощью пошагового руководства вам будет предложено добавить устройства, которые будут охранять помещение. Но вы можете отказаться и вернуться к этому шагу позже.

Прежде чем привязать датчик или устройство к хабу, создайте хотя бы одну комнату. Комнаты нужны для сортировки датчиков и устройств, а также для повышения информативности уведомлений. Названия устройств и комнат будут отображаться в тексте событий и тревог системы безопасности.

Чтобысоздать комнату, в **приложении Ajax**:

- **1.** Выберите нужный хаб, если у вас их несколько или вы используете PRO-приложение Ajax.
- **2.** Перейдите во вкладку **Комнаты** .
- **3.** Нажмите **Добавить комнату**.
- **4.** Присвойте ей название. Желательно прикрепить или сделать фото комнаты так проще будет найти её в списке.
- **5.** Нажмите **Сохранить**.

Чтобы изменить аватар комнаты, название или удалить её, перейдите в настройки комнаты, нажав на иконку шестерёнки  $\overset{\leftrightarrow}{\otimes}$  в меню **Комнаты**  $\blacksquare$ .

### Как подключить датчик или устройство к хабу

- **1.** Войдите в приложение Ajax. Выберите нужный хаб, если у вас их несколько или вы используете PRO-приложение Ajax.
- **2.** Перейдите во вкладку Комнаты  $\mathbb{F}$ .
- **3.** Откройте необходимую комнату и выберите **Добавить устройство**.
- **4.** Назовите устройство, считайте его QR-код (или впишите вручную), выберите группу (если режим групп включен).
- **5.** Нажмите **Добавить** запустится обратный отсчет времени, за которое необходимо добавить устройство.
- **6.** Следуйте инструкциям в приложении, чтобы подключить устройство.

Для привязки к хабу устройство должно находиться в зоне действия радиосвязи хаба (на одном охраняемом объекте). Если подключение не удалось — следуйте рекомендациям руководства пользователя для соответствующего устройства.

## Оповещения о событиях и тревогах

Система безопасности Ajax информирует пользователя о тревогах и событиях тремя способами: пуш-уведомлениями, СМС и звонками. Менять настройки оповещений можно только для зарегистрированных и подключённых к хабу пользователей.

Hub 2 не поддерживает передачу звонков и СМС с помощью технологии VoLTE (Voice over LTE). Перед покупкой SIM-карты убедитесь, что она поддерживает только стандарт GSM.

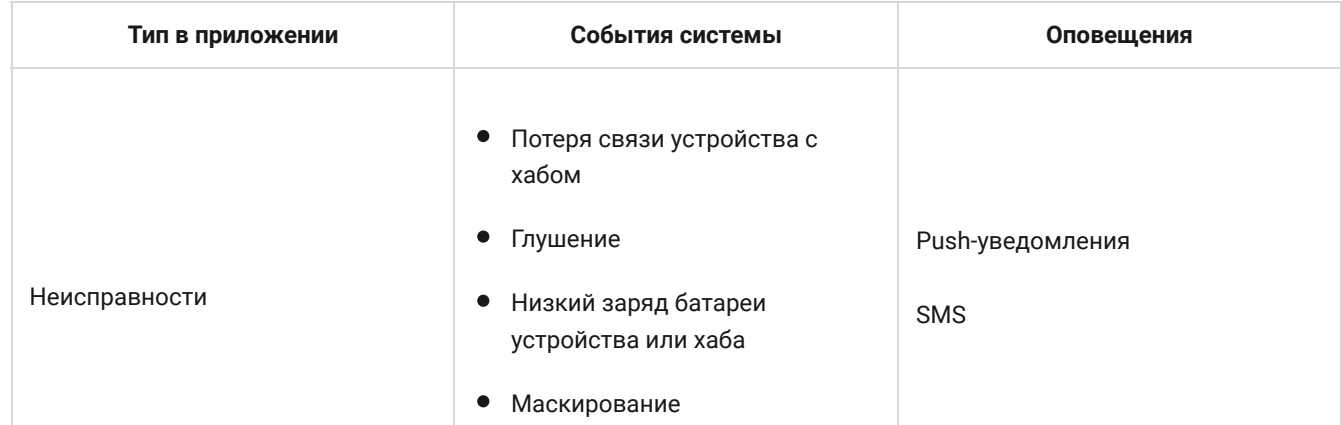

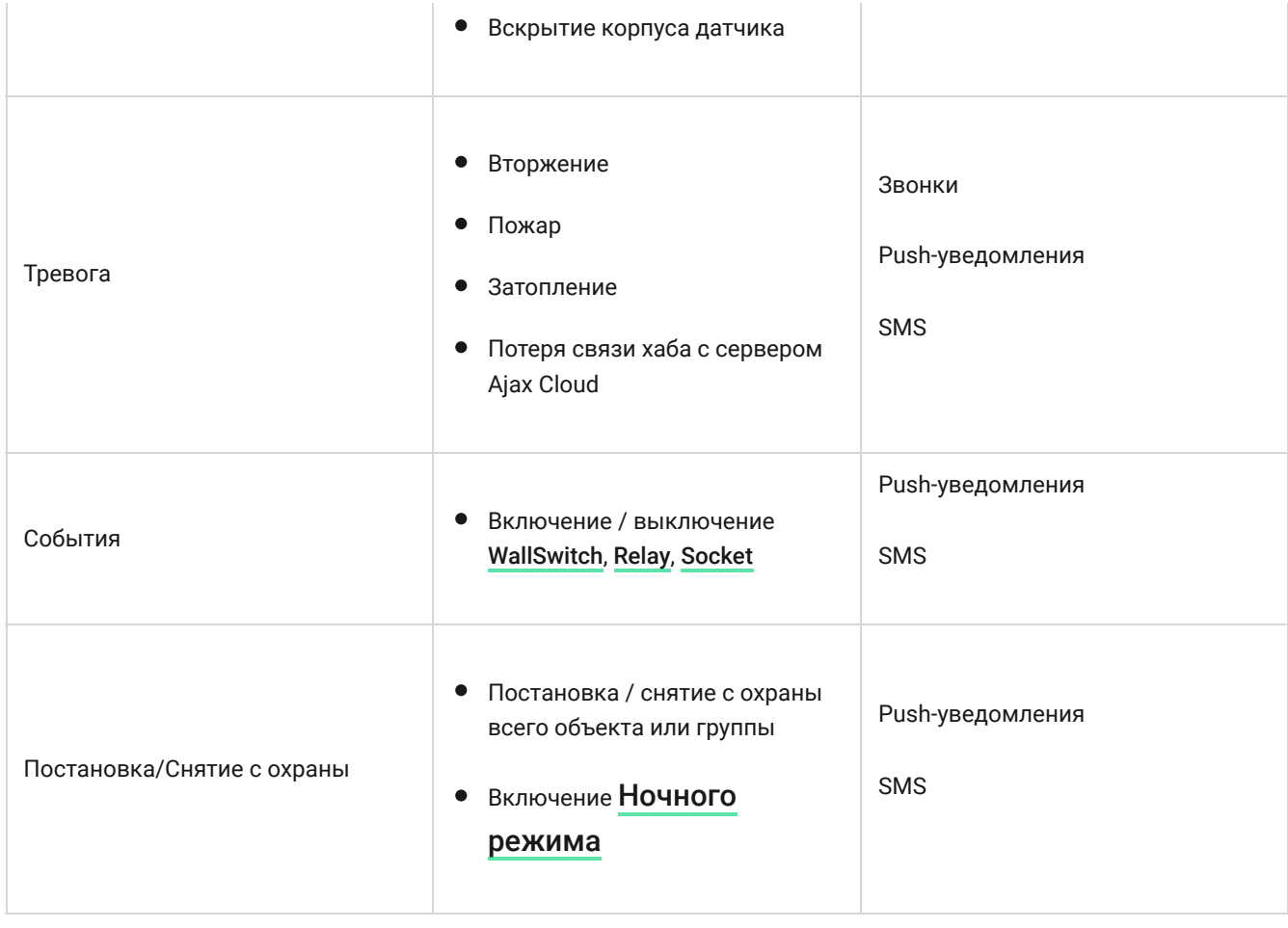

Хаб не уведомляет пользователей о сработке датчиков открытия в режиме «Снято с охраны», когда включена и настроена функция «Оповещения об открытии». Об открытии оповещают только подключенные к системе сирены.

[Что такое оповещения об открытии](https://support.ajax.systems/ru/what-is-opening-alerts/)

[Как Ajax сообщает пользователю о тревогах](https://support.ajax.systems/ru/how-ajax-send-alarms/)

# Выбор места установки

При выборе места размещения прежде всего нужно учитывать 3 параметра:

- уровень сигнала Jeweller.
- уровень сигнала Wings,
- уровень сигнала мобильной связи.

Hub 2 должен размещаться в месте со стабильным уровнем сигнала Jeweller и Wings в 2–3 деления со всеми подключенными устройствами (уровень сигнала с каждым устройством доступен в состояниях соответствующего устройства в приложении Ajax).

При выборе места установки учитывайте удалённость устройств от хаба и наличие между устройствами преград для радиосигнала: стен, межэтажных перекрытий, расположенных в помещении габаритных объектов.

[Примерно рассчитать уровень сигнала в месте установки поможет наш](https://ajax.systems/ru/radio-range/#block8)  калькулятор . дальности радиосвязи

Уровень сигнала мобильной связи в 2–3 деления необходим для корректной и надёжной работы сим-карт, установленных в хабе. При уровне сигнала в 0 или 1 деление мы не гарантируем доставку всех событий и тревог через звонки, СМС и мобильный интернет.

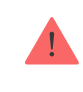

Обязательно проверьте уровень сигнала Jeweller и Wings между хабом и всеми устройствами в месте установки. При уровне сигнала в одно деление мы не гарантируем стабильную работу системы безопасности, так как устройство с низким уровнем сигнала может потерять связь с хабом.

Если уровень сигнала недостаточный — попробуйте переместить устройство (хаб или датчик): смещение даже на 20 сантиметров может существенно улучшить качество [приема. Если перемещение не даст результата — используйте](https://ajax.systems/ru/products/range-extenders/)  ретранслятор . радиосигнала

Желательно, чтобы Hub 2 был скрыт от посторонних глаз. Это поможет снизить вероятность саботажа или глушения. Также учитывайте, что устройство предназначено для установки только внутри помещений.

#### **Не размещайте Hub 2:**

- На улице. Это может привести к поломке устройства или его некорректной работе.
- Вблизи металлических предметов или зеркал (например, в металлическом шкафу). Они могут экранировать радиосигнал и вызывать его затухание.
- В помещениях с влажностью и температурой, выходящими за пределы допустимых. Это может привести к поломке устройства или его некорректной работе.
- Вблизи источников радиопомех: менее 1 метра от роутера и силовых кабелей. Это может привести к потерям связи с хабом или подключенными к ретранслятору устройствами.
- В местах с низким или нестабильным уровнем сигнала. Это может привести к потерям связи с подключенными устройствами.
- На расстоянии менее 1 метра от беспроводных устройств Ajax. Это может привести к потере связи с датчиками.

# Установка

Прежде чем монтировать хаб, убедитесь, что выбрали оптимальное место расположения и оно соответствует условиям этой инструкции.

При монтаже и эксплуатации придерживайтесь общих правил электробезопасности при использовании электроприборов, а также требований нормативно-правовых актов по электробезопасности.

#### **Чтобы установить хаб:**

**1.** Зафиксируйте крепежную панель SmartBracket комплектными шурупами. При использовании других средств крепежа убедитесь, что они не повреждают и не деформируют панель. При креплении используйте не менее двух точек фиксации. Чтобы тампер реагировал на попытку сорвать устройство, обязательно фиксируйте угол SmartBracket с перфорацией.

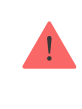

Не используйте двусторонний скотч для монтажа. Это может привести к падению хаба. От удара он может выйти из строя.

- **2.** Подключите к хабу кабель питания, кабель Ethernet и сим-карты. Включите устройство.
- **3.** Зафиксируйте кабели с помощью пластиковой прижимной планки. Это поможет снизить вероятность саботажа — зафиксированный кабель намного сложнее вырвать.
- **4.** Наденьте Hub 2 на крепёжную панель. После установки проверьте состояние тампера в приложении Ajax и следом — плотность фиксации панели. При попытке отрыва хаба от поверхности или снятии с крепёжной панели вы получите уведомление.
- **5.** Зафиксируйте хаб на панели SmartBracket комплектными шурупами.

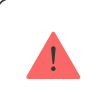

Не переворачивайте хаб вверх ногами или на бок при вертикальной фиксации (например, при креплении на стену). При фиксации ориентируйтесь на логотип Ajax.

# Обслуживание

Регулярно проверяйте работоспособность системы безопасности Ajax. Оптимальная

периодичность проверки — раз в три месяца. Очищайте корпус от пыли, паутины и других загрязнений по мере их появления. Используйте мягкую сухую салфетку, пригодную для ухода за техникой.

Не используйте для очистки вещества, содержащие спирт, ацетон, бензин и другие активные растворители.

Если аккумулятор хаба вышел из строя и вы хотите его заменить, воспользуйтесь этим руководством:

[Как заменить аккумулятор хаба](https://support.ajax.systems/ru/how-to-replace-hub-accumulator/)

### Технические характеристики

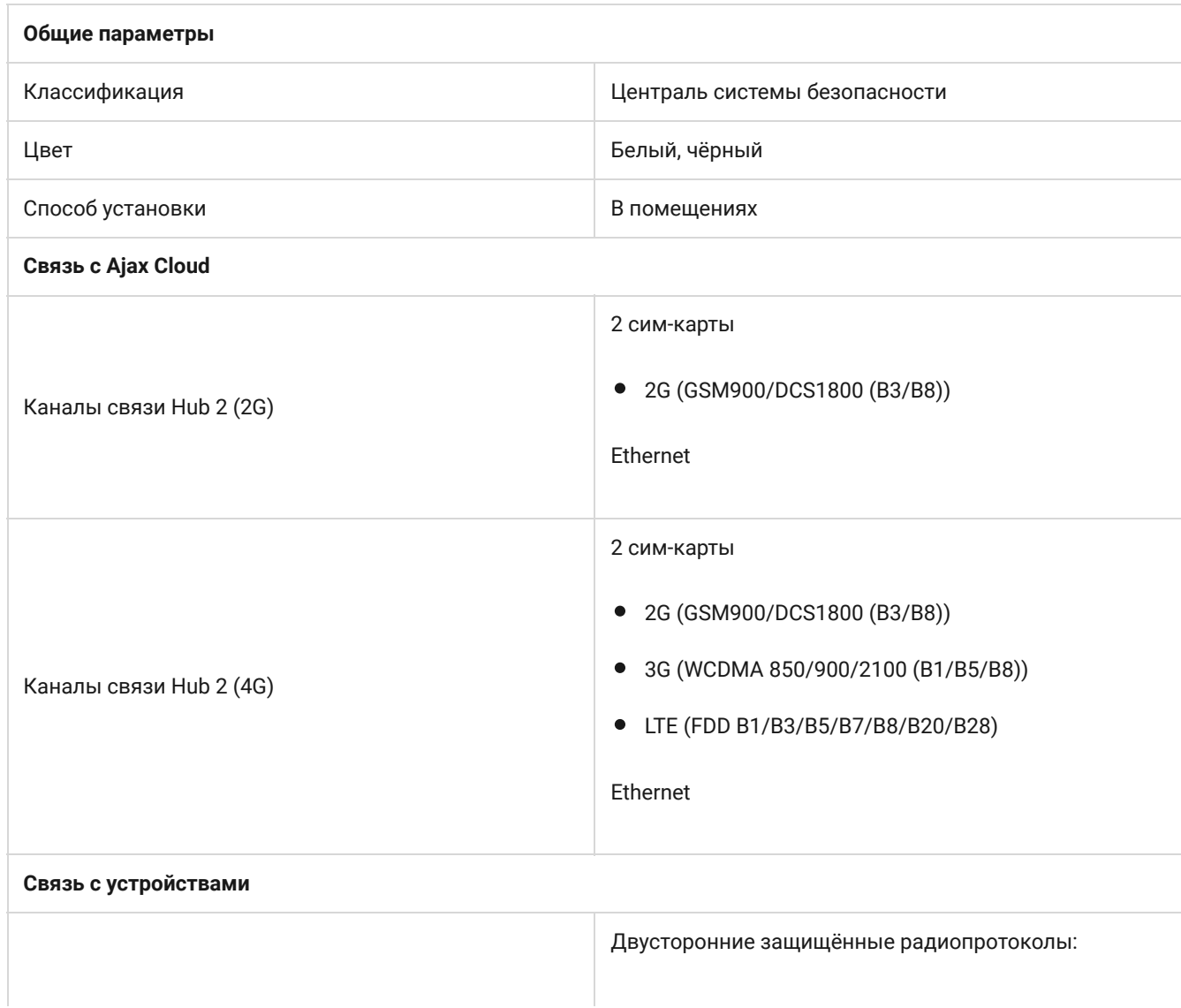

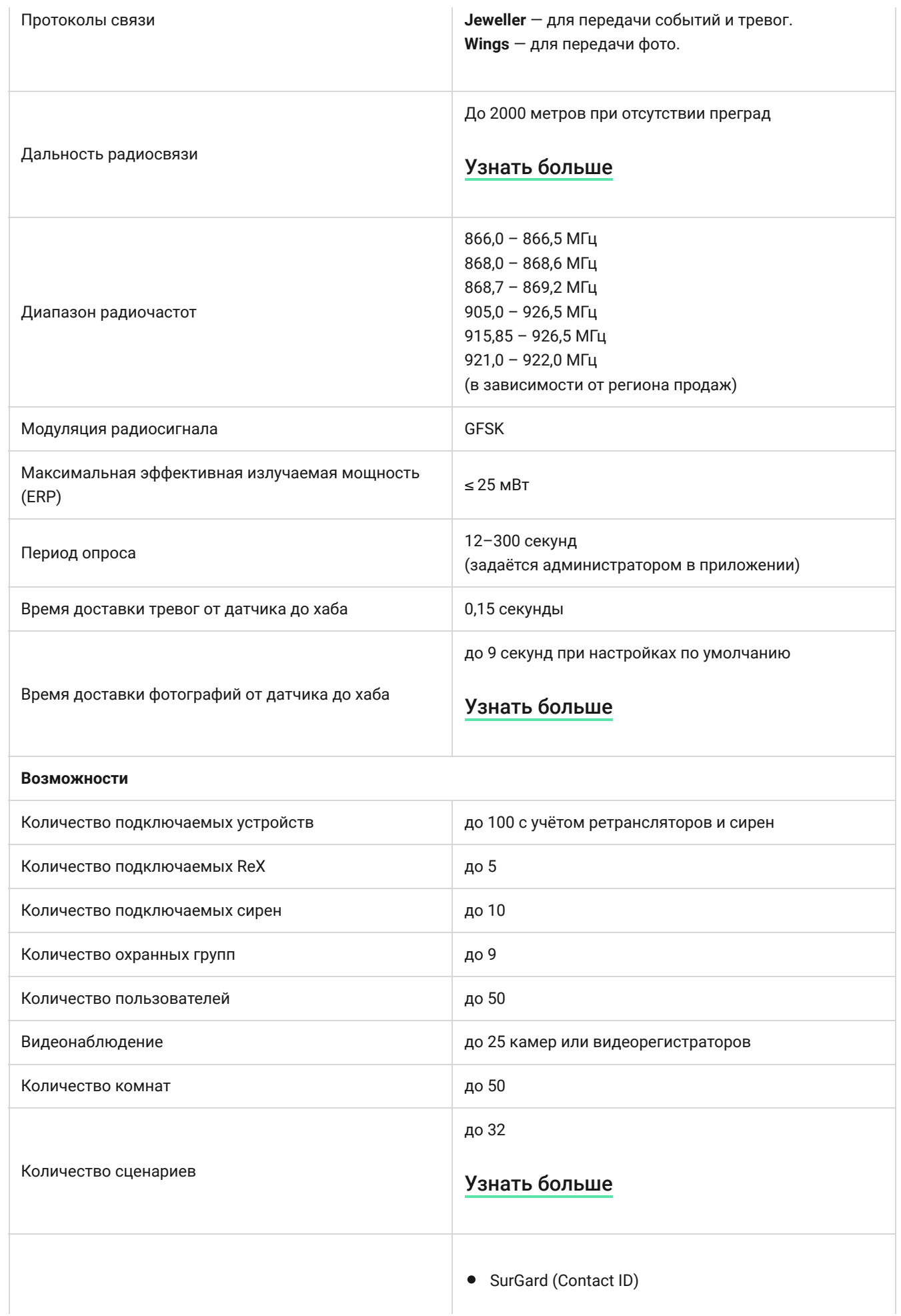

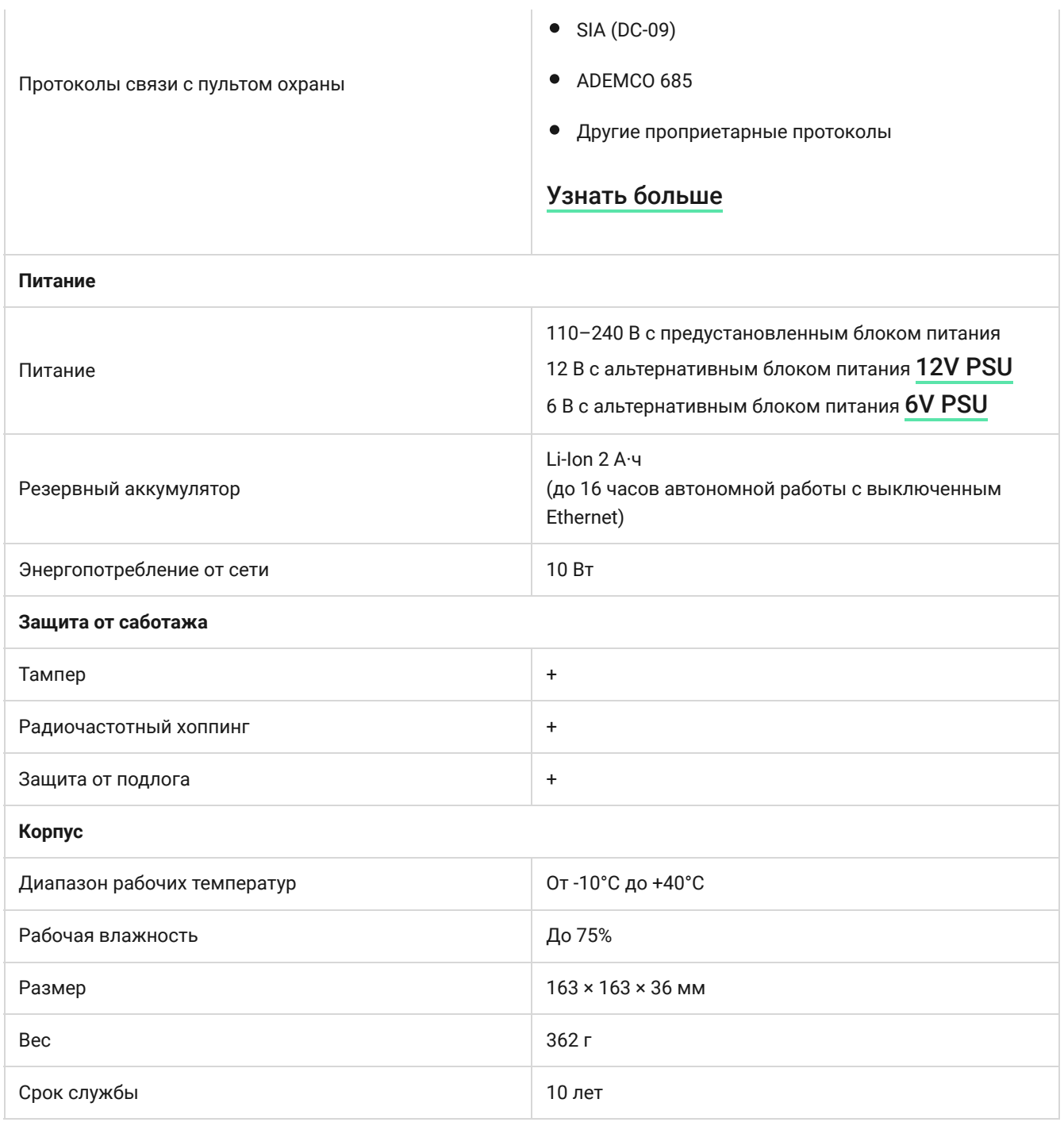

#### [Соответствие стандартам](https://ajax.systems/ru/standards/)

# Комплектация

- **1.** Hub 2 (4G) или Hub 2 (2G).
- **2.** Кабель питания.
- **3.** Кабель Ethernet.
- **4.** Монтажный комплект.
- **5.** Сим-карта (поставляется не во всех регионах).
- **6.** Краткая инструкция.

## Гарантия

Гарантия на продукцию общества с ограниченной ответственностью «Аджакс Системс Манюфекчуринг» действует 2 года после покупки.

Если устройство работает некорректно, рекомендуем сначала обратиться в службу поддержки — в половине случаев технические вопросы могут быть решены удаленно.

[Гарантийные обязательства](https://ajax.systems/ru/warranty)

[Пользовательское соглашение](https://ajax.systems/ru/end-user-agreement)

**Связаться с технической поддержкой:**

- [e-mail](mailto:support@ajax.systems)
- [Telegram](https://t.me/AjaxSystemsSupport_Bot)

Подпишитесь на рассылку о безопасной жизни. Без спама Подписаться